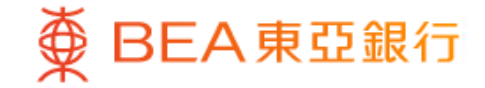

Prepared by The Bank of East Asia, Limited 由東亞銀行有限公司編寫

 $\bigoplus$ 

BEA東亞銀行

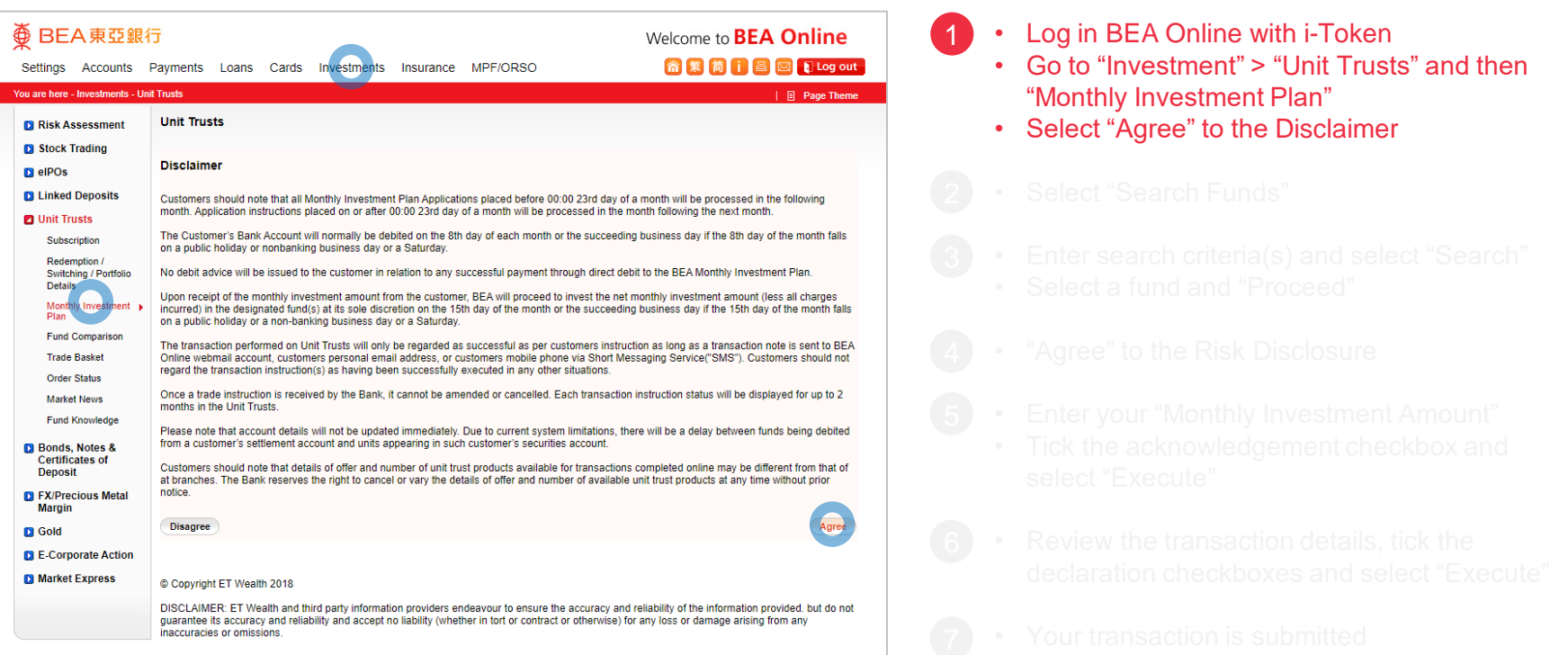

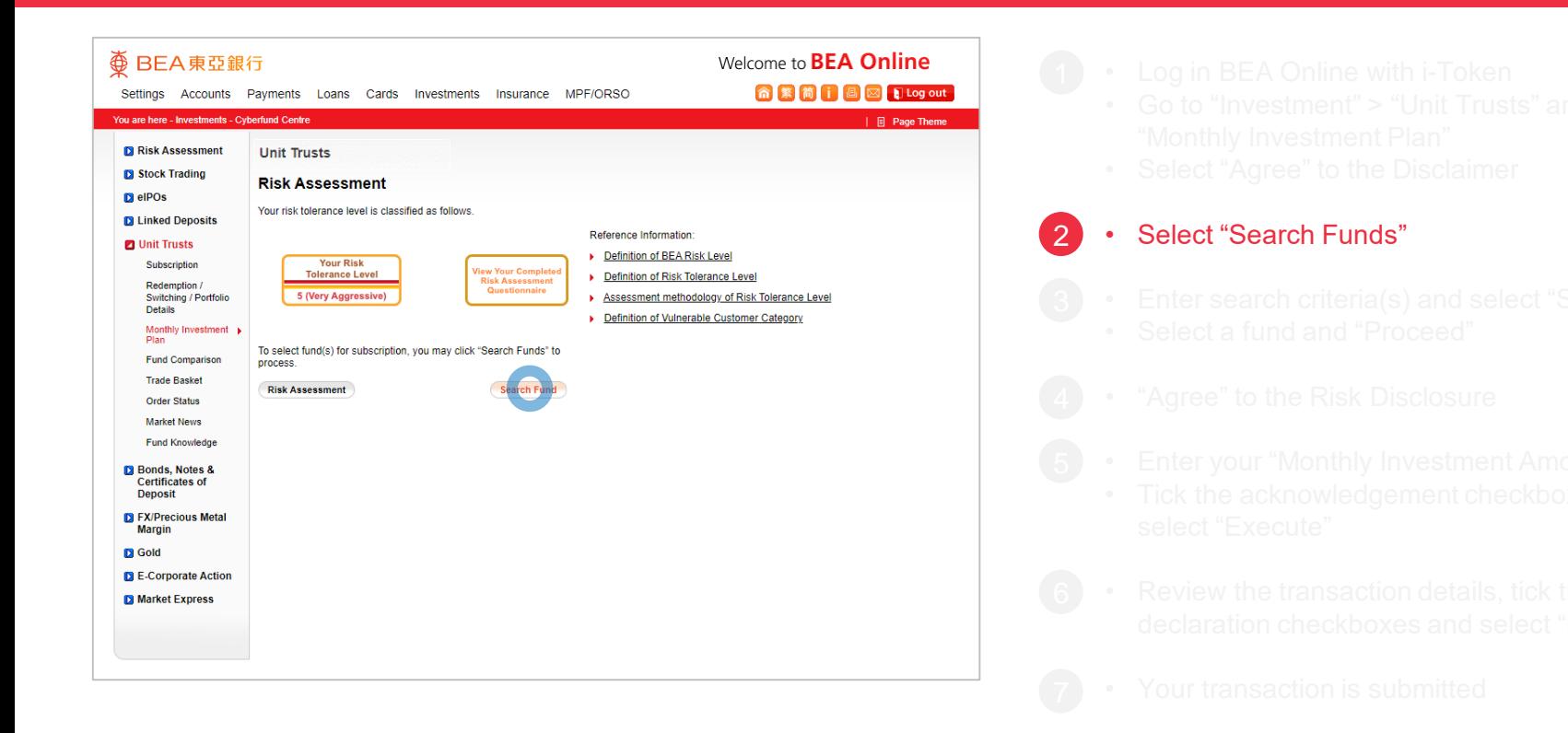

**<BEA東亞銀行** 

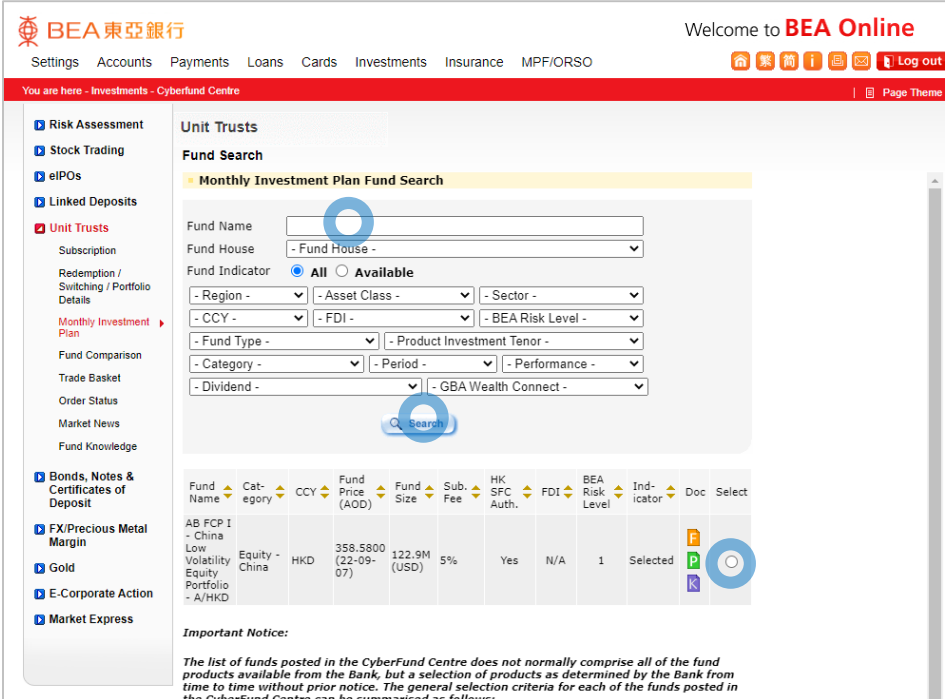

**<BEA東亞銀行** 

- 
- 
- 
- 

#### • Enter search criteria(s) and select "Search" • Select a fund and "Proceed"  $\left(3\right)$

- 
- 
- 
- 
- 

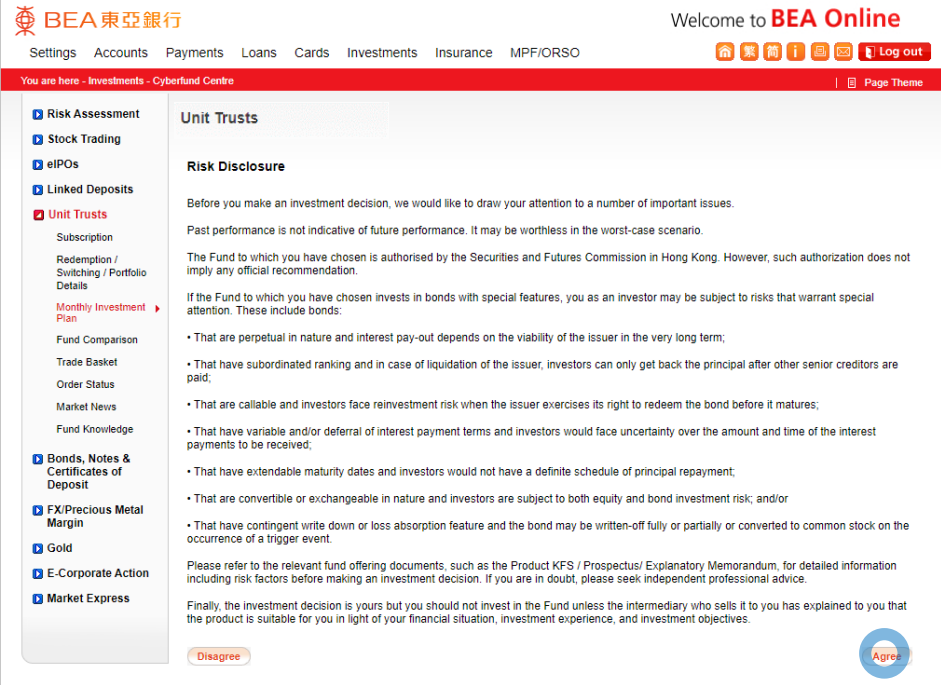

**<BEA東亞銀行** 

- 
- 
- 
- 

4

#### • "Agree" to the Risk Disclosure

- 
- 
- 
- 

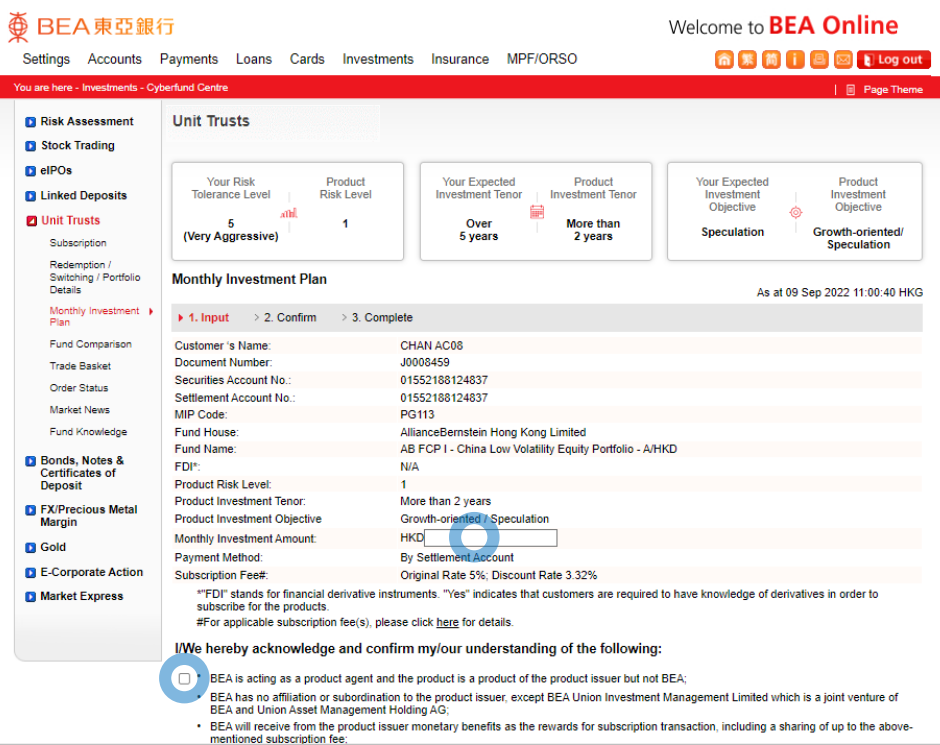

⊕

BEA東亞銀行

- 
- 
- 
- 

5

- 
- 
- Enter your "Monthly Investment Amount"
- Tick the acknowledgement checkbox and select "Execute"
- 

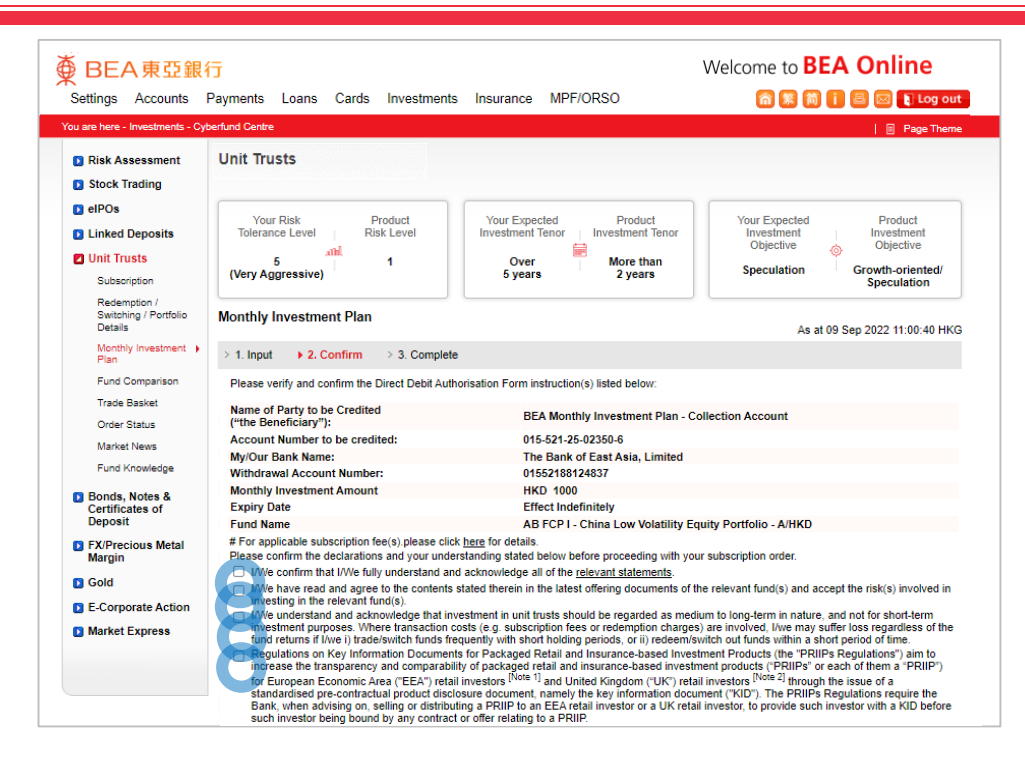

BEA東亞銀行

- 
- 
- 
- 
- -
- 
- 
- Review the transaction details, tick the declaration checkboxes and select "Execute"

6

BEA東亞銀行

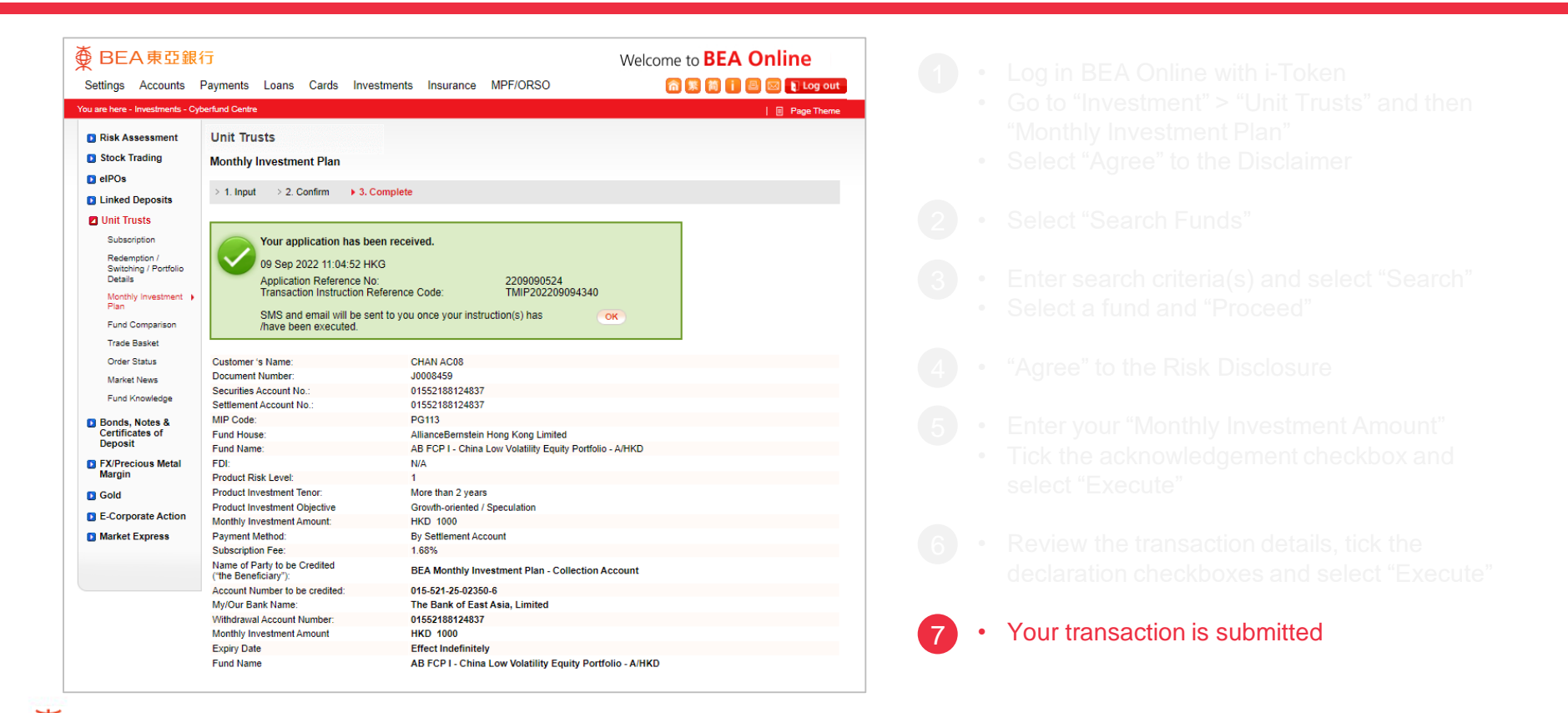